## **PDF-Extractor - Deployment Settings**

Sistemi Roma Srl

Version 1.0 2015-02-17

## **Table of Contents**

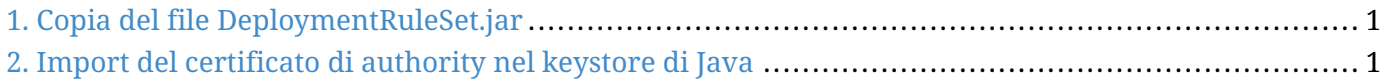

Il documento descrive le specifiche per il deployment dell'applicativo PDF-Extractor. A seconda delle versioni di Java installate sulla propria macchina, i requisiti per l'esecuzione di applicativi RIAs (rich internet applications), come PDF-Extractor, possono richiedere la modifica di parametri di sicurezza, o il prompt ripetitivo di avvisi di sicurezza. Per ovviare a tali inconvenienti eseguiamo le 2 operazioni di seguito descritte.

## <span id="page-2-0"></span>**1. Copia del file DeploymentRuleSet.jar**

Copiare il file [DeploymentRuleSet.jar](http://www.pdf-extractor.it/downloads/DeploymentRuleSet.jar) a seconda del sistema operativo usato in una delle seguenti locations:

- Su Windows, dentro <Windows-directory>\Sun\Java\Deployment directory, ad esempio, c:\Windows\Sun\Java\Deployment.
- Su Solaris o Linux, dentro /etc/.java/deployment directory.
- Su Mac OS X, dentro /Library/Application Support/Oracle/Java/Deployment/ directory.

## <span id="page-2-1"></span>**2. Import del certificato di authority nel keystore di Java**

- Copiare il file [sistemi\\_ca.crt](http://www.pdf-extractor.it/downloads/sistemi_ca.crt) sul desktop
- Aprire il pannello di controllo di Java

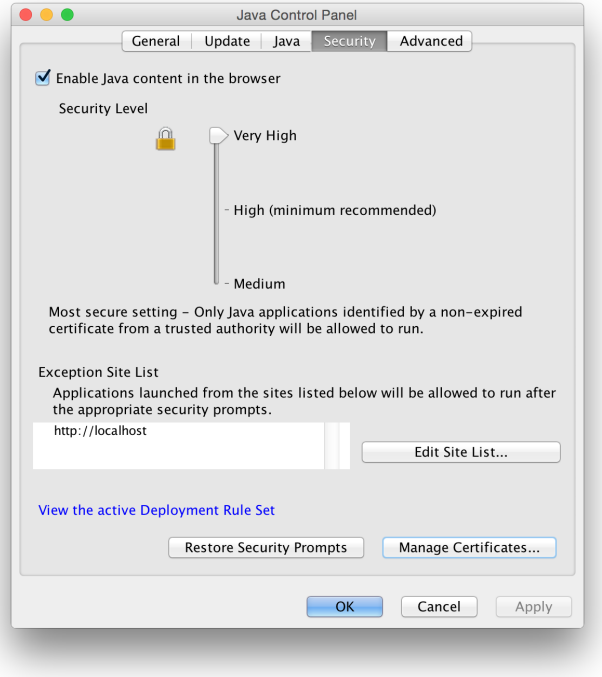

• Importare il certificato appena scaricato selezionando come tipo di certificato **Signer CA**

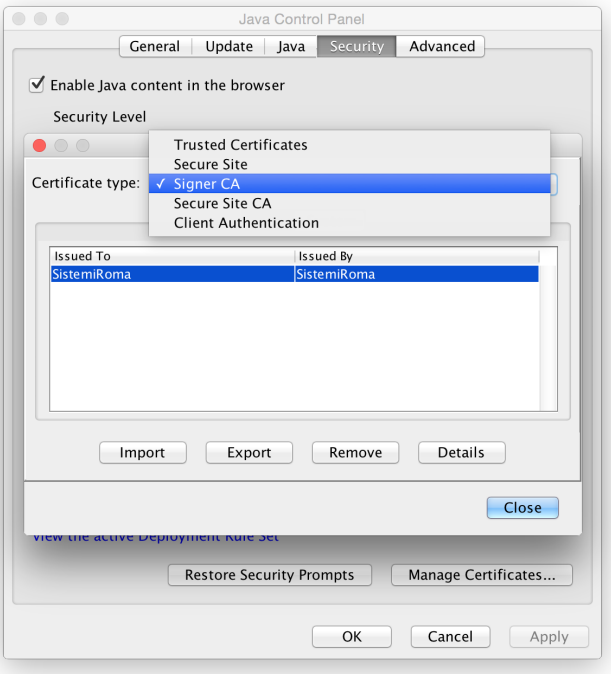

NOTE A questo punto avviando l'esecuzione di PDF-Extractor non richiede piu' la conferma.